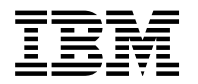

# **Program Directory for IBM Tivoli System Automation for z/OS**

V3.2.0

Program Number 5698-SA3

FMIDs HWRE320, JWRE32C, JWRE32I, JWRE321, JWRE322, HKAH320

for Use with z/OS Version 1 Release 7 or later

Document Date: December 2007

GI11-2691-02

 **Note!** 

Before using this information and the product it supports, be sure to read the general information under Appendix A, "Notices" on page 33.

A form for reader's comments appears at the back of this publication. When you send information to IBM, you grant IBM a nonexclusive right to use or distribute the information in any way it believes appropriate without incurring any obligation to you.

© **Copyright International Business Machines Corporation 1996, 2007. All rights reserved.**

US Government Users Restricted Rights – Use, duplication or disclosure restricted by GSA ADP Schedule Contract with IBM Corp.

## **Contents**

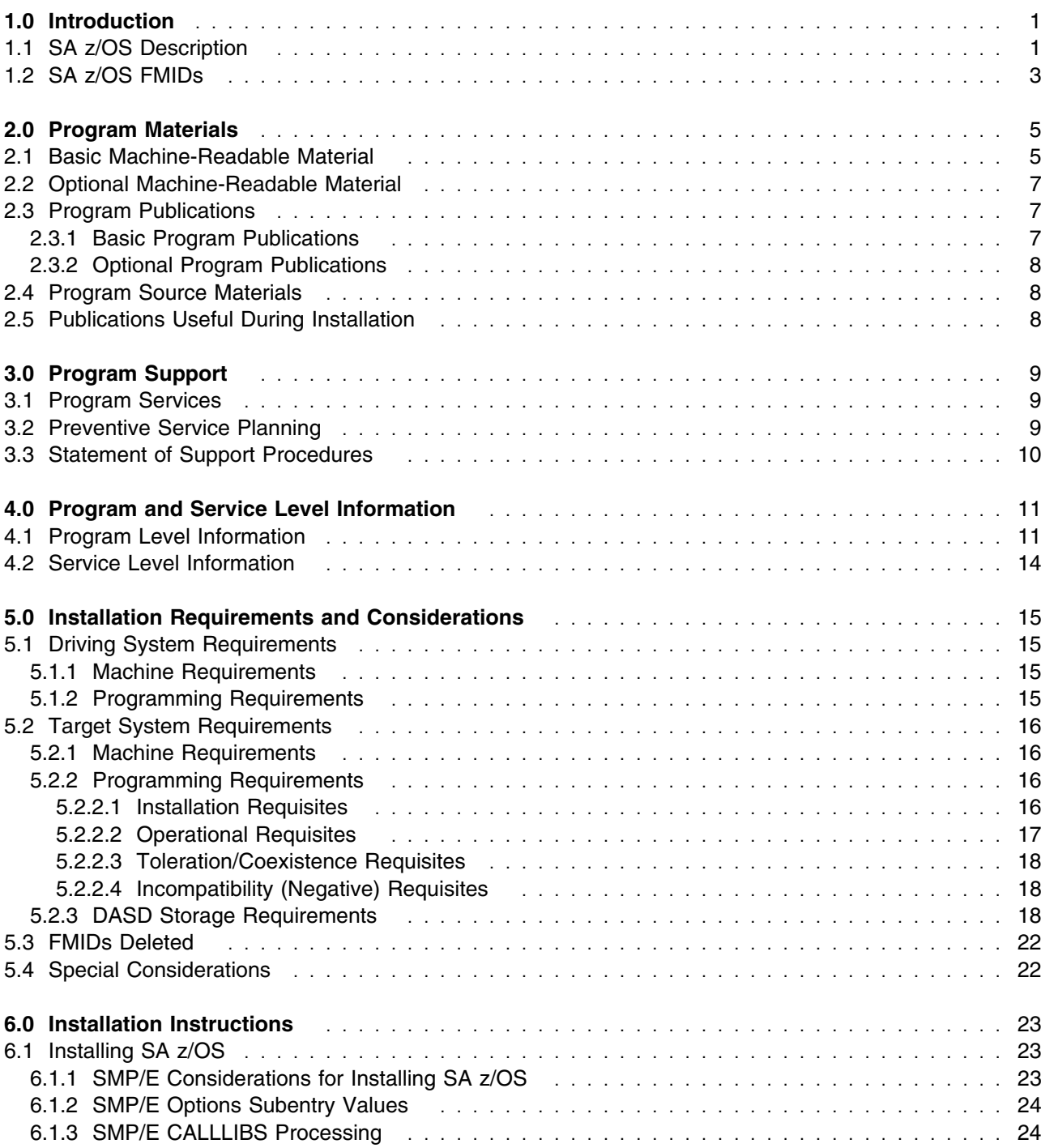

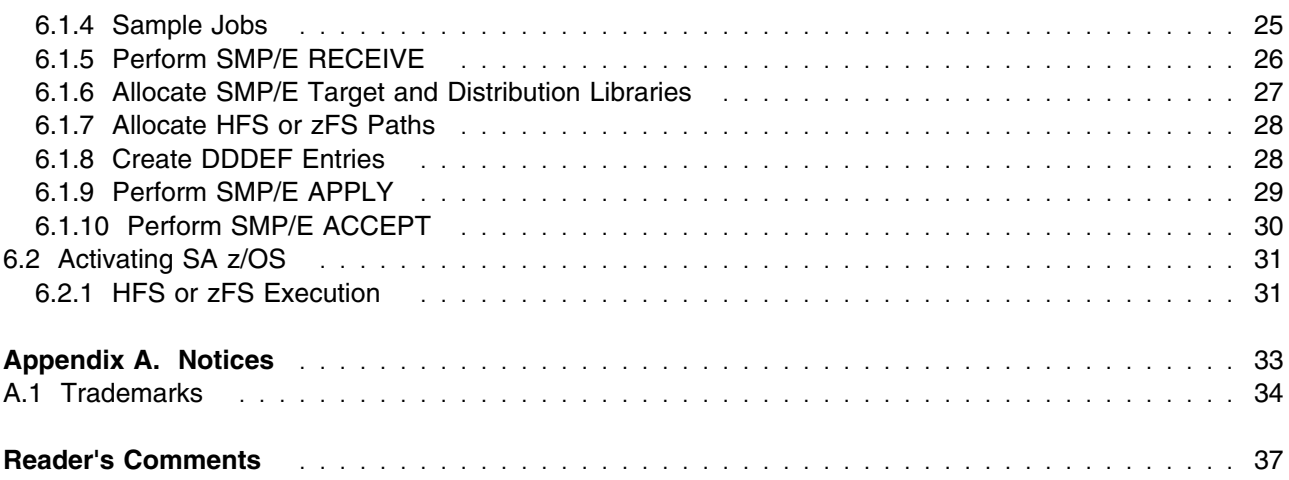

## **Figures**

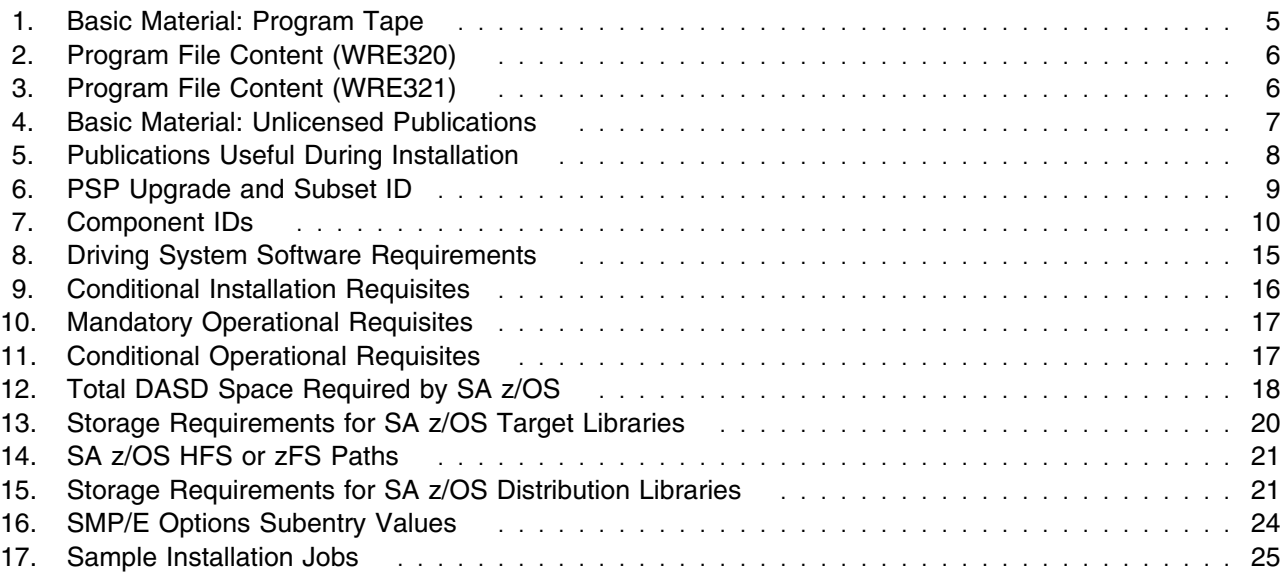

## **1.0 Introduction**

This Program Directory is intended for the system programmer responsible for program installation and maintenance. It contains information concerning the material and procedures associated with the installation of IBM Tivoli System Automation for z/OS. This publication refers to IBM Tivoli System Automation for z/OS as SA z/OS.

The Program Directory contains the following sections:

- 2.0, "Program Materials" on page 5 identifies the basic and optional program materials and documentation for SA z/OS.
- 3.0, "Program Support" on page 9 describes the IBM support available for SA z/OS.
- 4.0, "Program and Service Level Information" on page 11 lists the APARs (program level) and PTFs (service level) incorporated into SA z/OS.
- 5.0, "Installation Requirements and Considerations" on page 15 identifies the resources and considerations required for installing and using SA z/OS.
- 6.0, "Installation Instructions" on page 23 provides detailed installation instructions for SA z/OS. It also describes the procedures for activating the functions of SA z/OS, or refers to appropriate publications.

Before installing SA z/OS, read the *CBPDO Memo To Users* and the *CBPDO Memo To Users Extension* that were supplied with this program in softcopy form as well as this Program Directory and then keep them for future reference. Section 3.2, "Preventive Service Planning" on page 9 tells you how to find any updates to the information and procedures in this Program Directory.

SA z/OS is supplied in a Custom-Built Product Delivery Offering (CBPDO, 5751-CS3). The Program Directory is provided in softcopy form on the CBPDO tape which is identical to the hardcopy form provided with your order. All service and HOLDDATA for SA z/OS are included on the CBPDO tape.

Do not use this Program Directory if you are installing SA z/OS with a SystemPac or ServerPac. When using these offerings, use the jobs and documentation supplied with the offering. This documentation may point you to specific sections of the Program Directory as required.

### **1.1 SA z/OS Description**

IBM Tivoli System Automation for z/OS (SA z/OS) is a NetView-based application that provides you with a single point of control for a full range of systems management functions. SA z/OS functions include the monitoring, control, and automation of a large range of system elements spanning both the hardware and software resources of your enterprise in a sysplex wide scope.

In detail it provides:

- Powerful and flexible cluster-wide policy that reduces complexity, implementation time, coding and support effort
- Comprehensive Parallel Sysplex management and automation functions including single system image, single point of control, and unique Parallel Sysplex application automation
- Policy-based e-business automation that can start, stop, monitor, and recover z/OS traditional as well as UNIX applications and resources
- Integration with Tivoli enterprise solutions including network management
- Easy to use graphical user interface
- Comprehensive "canned" automation for IMS, CICS, TWS, DB2, SAP and WebSphere

Following is a summary of the enhancements made in SA z/OS V3.2

- When moving an application, with Resource Aware Application Management the current workload on the possible target systems is considered rather than moving the application to a random target.
- An interface for Tivoli Workload Scheduler (TWS) for z/OS is provided that does not require ACF definitions to initiate automation actions. This allows the TWS user to easily modify the automation scenario in-flight or in advance by making changes to the TWS CP or AD database.
- The TEP Integration provides an interface to the Tivoli Enterprise Portal (TEP) Tivoli's strategic user interface for enterprise-wide monitoring and systems operation - which allows monitoring System Automation resources status and health via the TEP.
- The Extended Status Command Support allows to manage components not being defined as System Automation resource - depending on the availablity of a subsystem
- The availablity of Move and Server groups is improved when moving a member. Additionally there is a definition capability for serial / parallel processing.
- A default desired status can now be defined for each application, application group and monitor.
- Alert/Escalation via SA IOM V2.1 introduces a notification function to inform e.g. stand-by operators via e-mail, pager or phone.
- Dialog enhancements
	- With Nested Class support the specification of a class hierarchy is enabled.
	- The integration of GDPS is enhanced further by providing special GDPS definitions.
	- The import function is enhanced to import all links that belong to a system or a group.
	- The file update function is enhanced to support additional policies and entry types.
	- For each resource individually it can be defined if it is registered to SDF, NMC, TWS status observer and/or SMF.
	- The usability especially concerning copying and reporting is improved.
- Job related information is written to SMF records at specific events within the lifetime of an application, an application group or a monitor to support availability and recovery time reporting.
- Additional sample policies are provided for OMVS, CIM, IO-OPS, TBSM and CICS Transaction Gateway.
- Function ING\$QRY allows to query the status of a resource from within the Automation Table.
- The new INGQRY command is introduced to query resource attributes such as status.
- **2** SA z/OS Program Directory
- The INGAMS command has been enhanced to suspend sending orders to the automation agent.
- The INGREQ command panel has been restructured.
- The INGGROUP command has been enhanced to display modified attributes.
- The INGSTOBS command has been enhanced by a WAIT parameter.
- The INGINFO command has been enhanced to display a timestamps of the last status change.
- The SETTIMER command has been enhanced to allow additonal time definitions.
- The DISPINFO command has been enhanced to display additional data.
- The DISPMTR command has been enhanced to display timestamps of last start / stop.
- The commands SHUTSYS, DISPASST, SETASST, DISPWTOR can no longer be used.
- The new INGPSMON montoring routine is introduced to determine the status of an MVS subsystem
- Shared WLM resource name support allows to use a single WLM resource for multiple System Automation resources.
- The IMS panels have been modernized.
- The CICS Link/Health monitoring has been improved to monitor any CICS resource.
- Besides performance improvements, NMC is enhanced to support Informlist.
- ProcOps provides full z9 exploitation.

### **1.2 SA z/OS FMIDs**

SA z/OS consists of the following FMIDs:

 HWRE320 JWRE32C JWRE32I JWRE321 JWRE322 HKAH320

**Note:** JWRE321 is the Japanese NLS FMID. HKAH320 is the TEP Support FMID.

SA z/OS Program Directory

## **2.0 Program Materials**

An IBM program is identified by a program number and feature numbers. The program number for SA z/OS is 5698-SA3 and the feature numbers are 5802 and 5812.

Basic Machine-Readable Materials are materials that are supplied under the base license and feature numbers, and are required for the use of the product. Optional Machine-Readable Materials are orderable under separate feature numbers, and are not required for the product to function.

The program announcement material describes the features supported by SA z/OS. Ask your IBM representative for this information if you have not already received a copy.

### **2.1 Basic Machine-Readable Material**

The distribution medium for this program is magnetic tape or downloadable files. It is installed using SMP/E, and is in SMP/E RELFILE format. See 6.0, "Installation Instructions" on page 23 for more information about how to install the program.

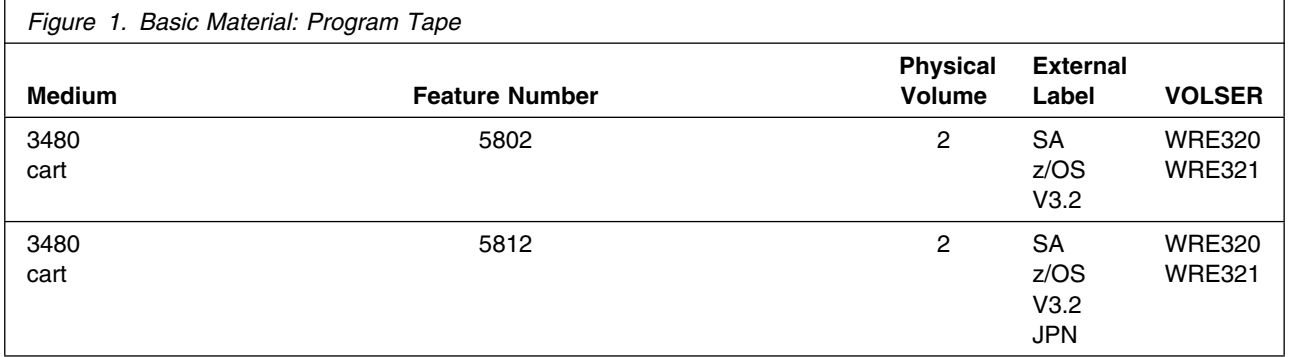

Figure 2 describes the program file content for SA z/OS.

**Notes:** 

- 1. The data set attributes in this table should be used in the JCL of jobs reading the data sets, but since the data sets are in IEBCOPY unloaded format, their actual attributes may be different.
- 2. If any RELFILEs are identified as PDSEs, ensure that SMPTLIB data sets are allocated as PDSEs.

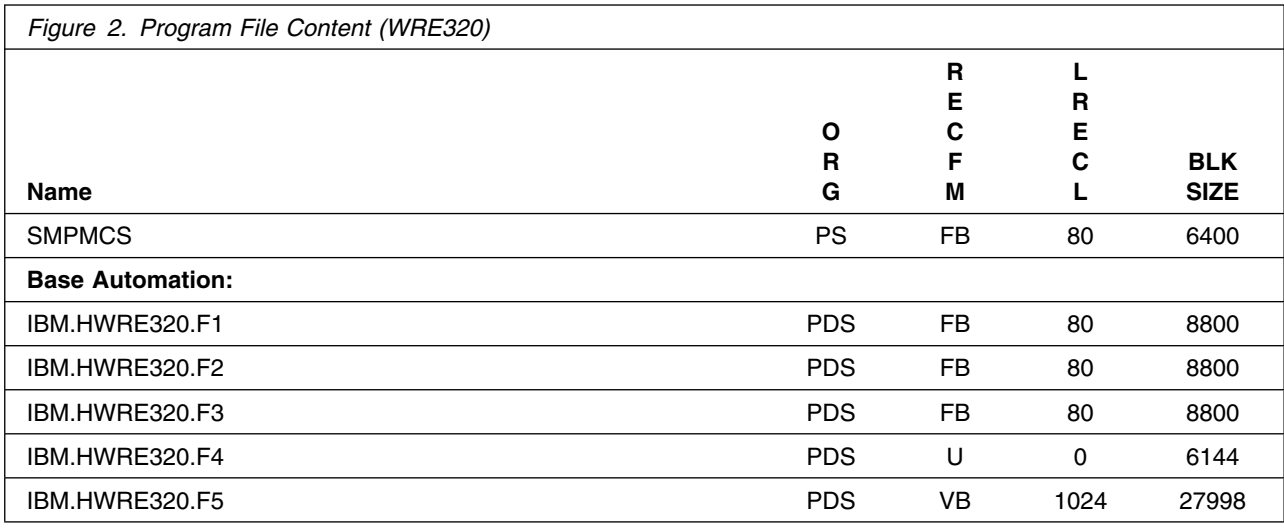

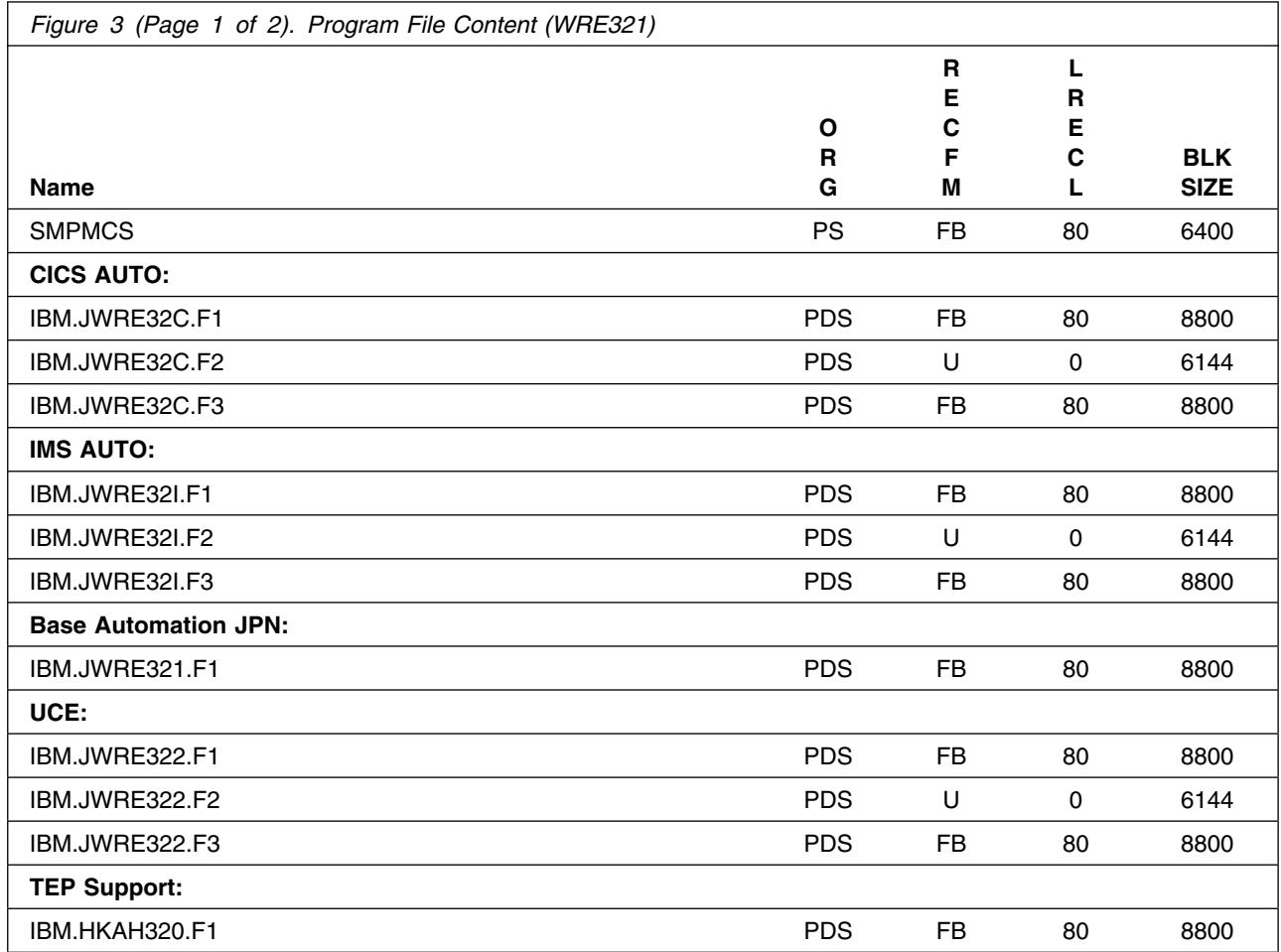

**6** SA z/OS Program Directory

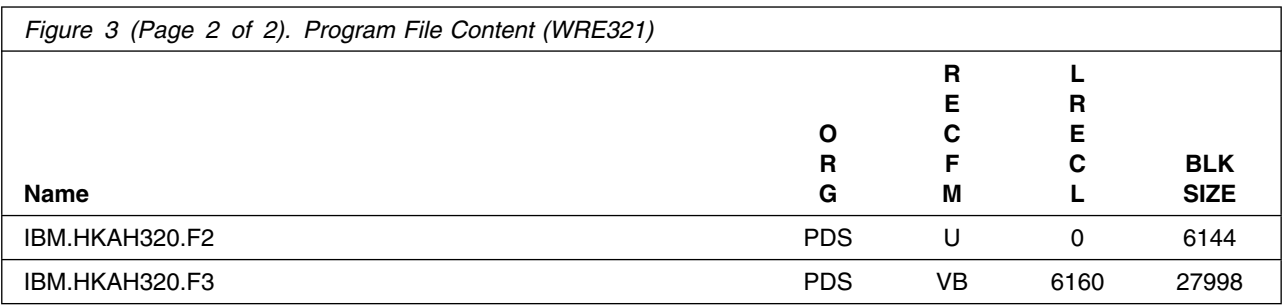

### **2.2 Optional Machine-Readable Material**

No optional machine-readable materials are provided for SA z/OS.

### **2.3 Program Publications**

The following sections identify the basic and optional publications for SA z/OS.

### **2.3.1 Basic Program Publications**

Figure 4 identifies the basic unlicensed program publications for SA z/OS. One copy of each of these publications is included when you order the basic materials for SA z/OS. For additional copies, contact your IBM representative.

**Note:** Softcopies of all of the manuals can be found on the homepage of IBM Tivoli System Automation for z/OS: http://www.ibm.com/servers/eserver/zseries/software/sa/bkserv/

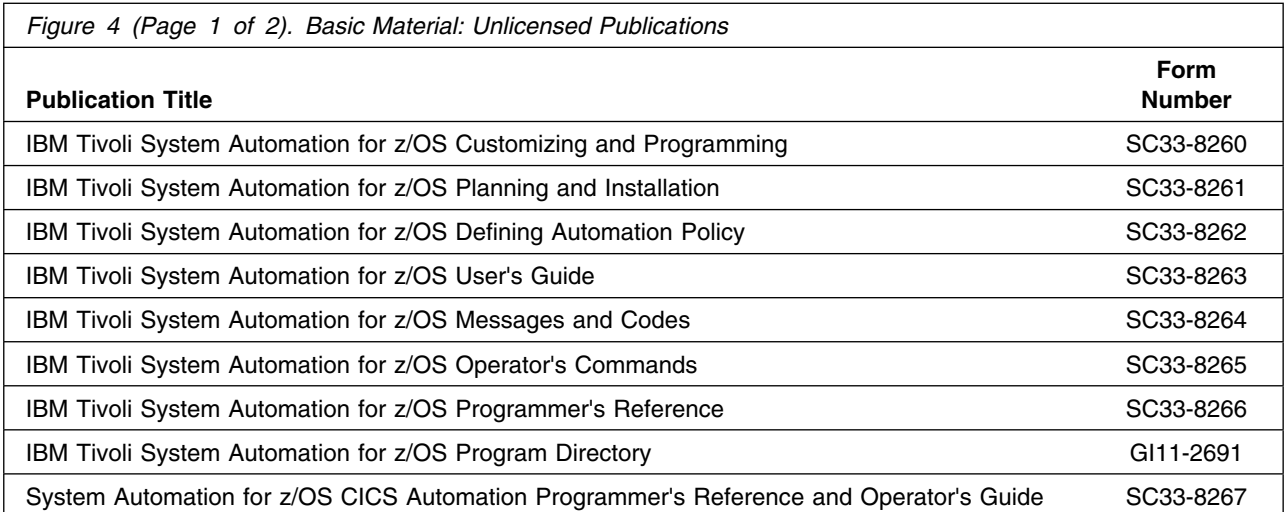

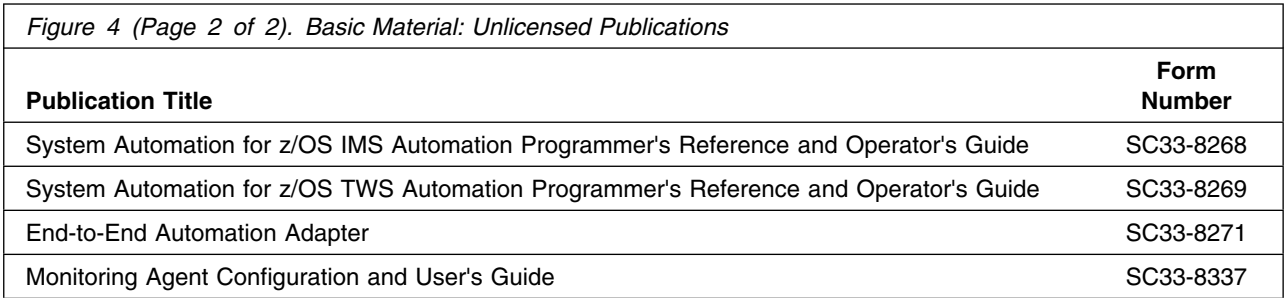

### **2.3.2 Optional Program Publications**

No optional publications are provided for SA z/OS.

### **2.4 Program Source Materials**

Customers with access to View Program Listings (VPL), such as through S/390 SoftwareXcel, can use the VPL facility for online viewing of available program listings. Those customers without access to VPL can contact their IBM representative.

### **2.5 Publications Useful During Installation**

The publications listed in Figure 5 may be useful during the installation of SA z/OS. To order copies, contact your IBM representative or visit the IBM Publications Center on the World Wide Web at: http://www.ibm.com/shop/publications/order

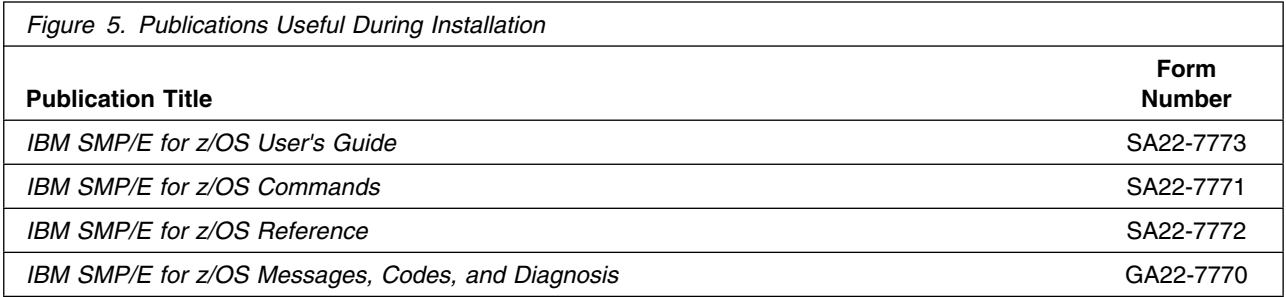

## **3.0 Program Support**

This section describes the IBM support available for SA z/OS.

### **3.1 Program Services**

Contact your IBM representative for specific information about available program services.

### **3.2 Preventive Service Planning**

Before installing SA z/OS, it is VERY IMPORTANT that you review the current Preventive Service Planning (PSP) information. The PSP buckets maintain current lists (which have been identified since the package was created) of any recommended or required service for this package's installation. This includes software PSP information (HWRE320) that contains HIPER, and/or required PTFs against the base release.

While there can be overlap between SW, HW and functional PSP buckets, reviewing all that apply to this package will ensure that you identify any known service required for your installation of this package.

If you obtained SA z/OS as part of a CBPDO, there is HOLDDATA included on the PDO.

If the CBPDO for SA z/OS is more than two weeks old when you install it, you should contact the IBM Support Center, use S/390 SoftwareXcel to obtain the current "PSP Bucket" or obtain the current PSP from the Web at https://techsupport.services.ibm.com/server/390.psp390

For program support, access the Software Support Web site at http://www.ibm.com/software/support/

PSP Buckets are identified by UPGRADEs, which specify product levels, and SUBSETs, which specify the FMIDs for a product level. The UPGRADE and SUBSET values for SA z/OS are:

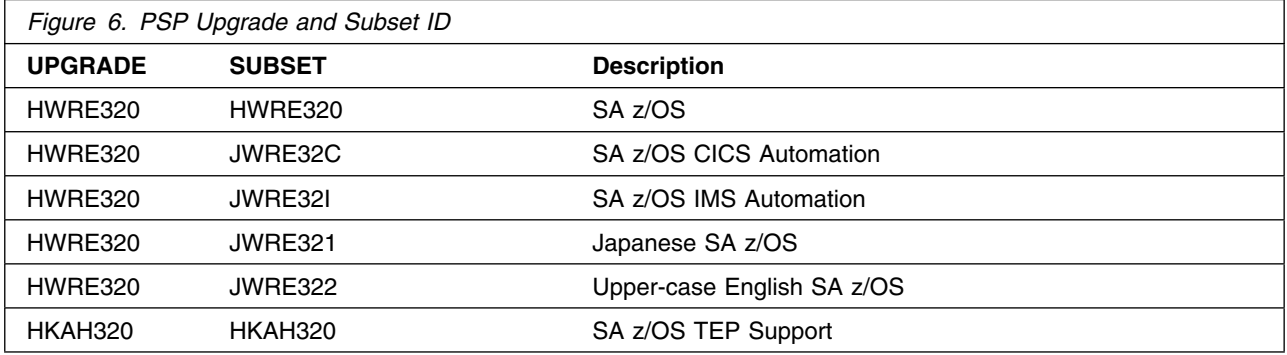

## **3.3 Statement of Support Procedures**

Report any difficulties you have using this program to your IBM Support Center. If an APAR is required, the Support Center will advise how you should submit any needed information or documentation.

Figure 7 on page 10 identifies the component IDs (COMPID) for SA z/OS.

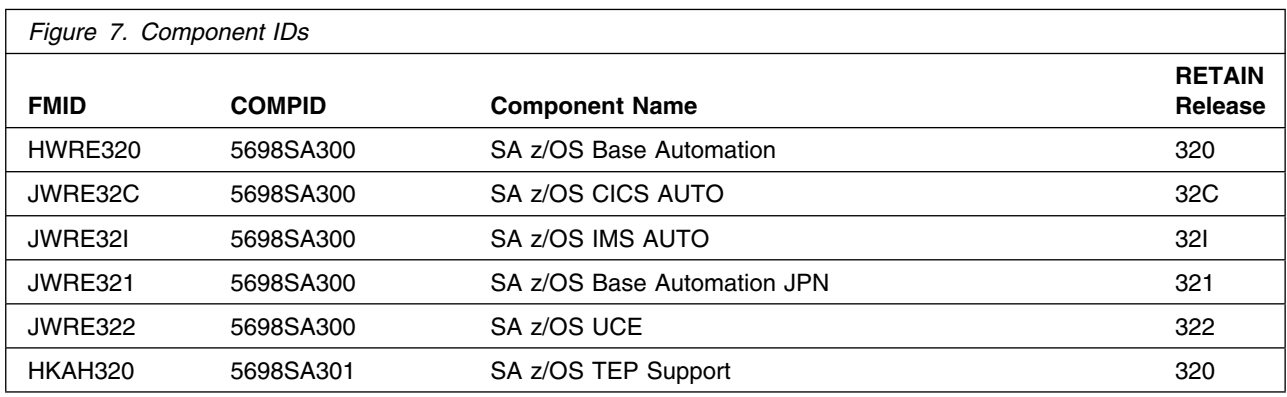

## **4.0 Program and Service Level Information**

This section identifies the program and any relevant service levels of SA z/OS. The program level refers to the APAR fixes incorporated into the program. The service level refers to the PTFs incorporated into the program.

### **4.1 Program Level Information**

The following APAR fixes against previous releases of SA z/OS have been incorporated into this release. They are listed by FMID.

• FIN APARs against previous releases

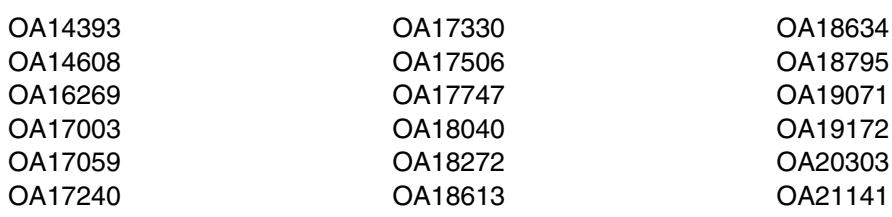

• FMID HWRE320

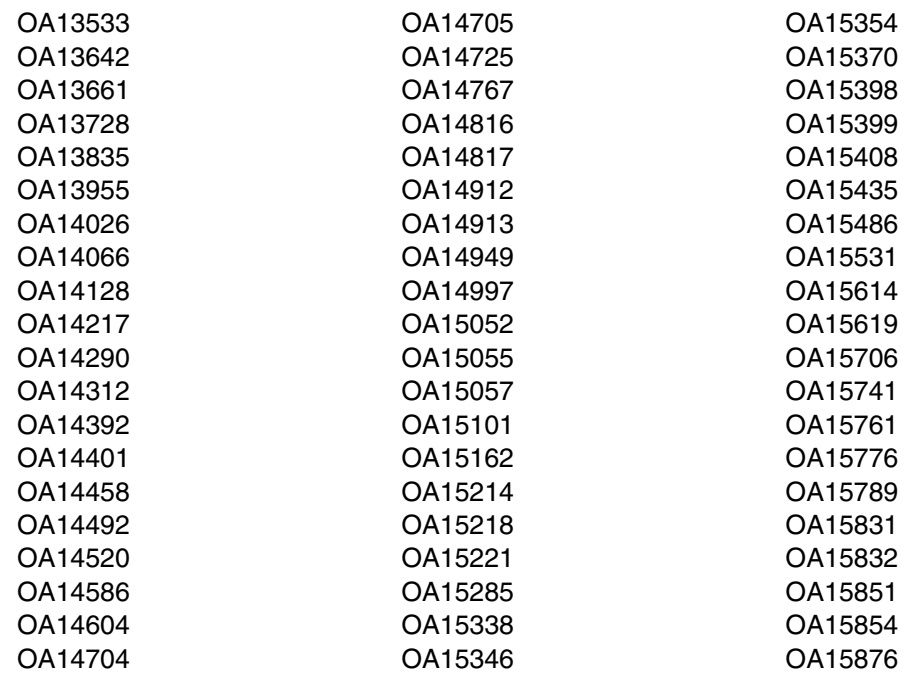

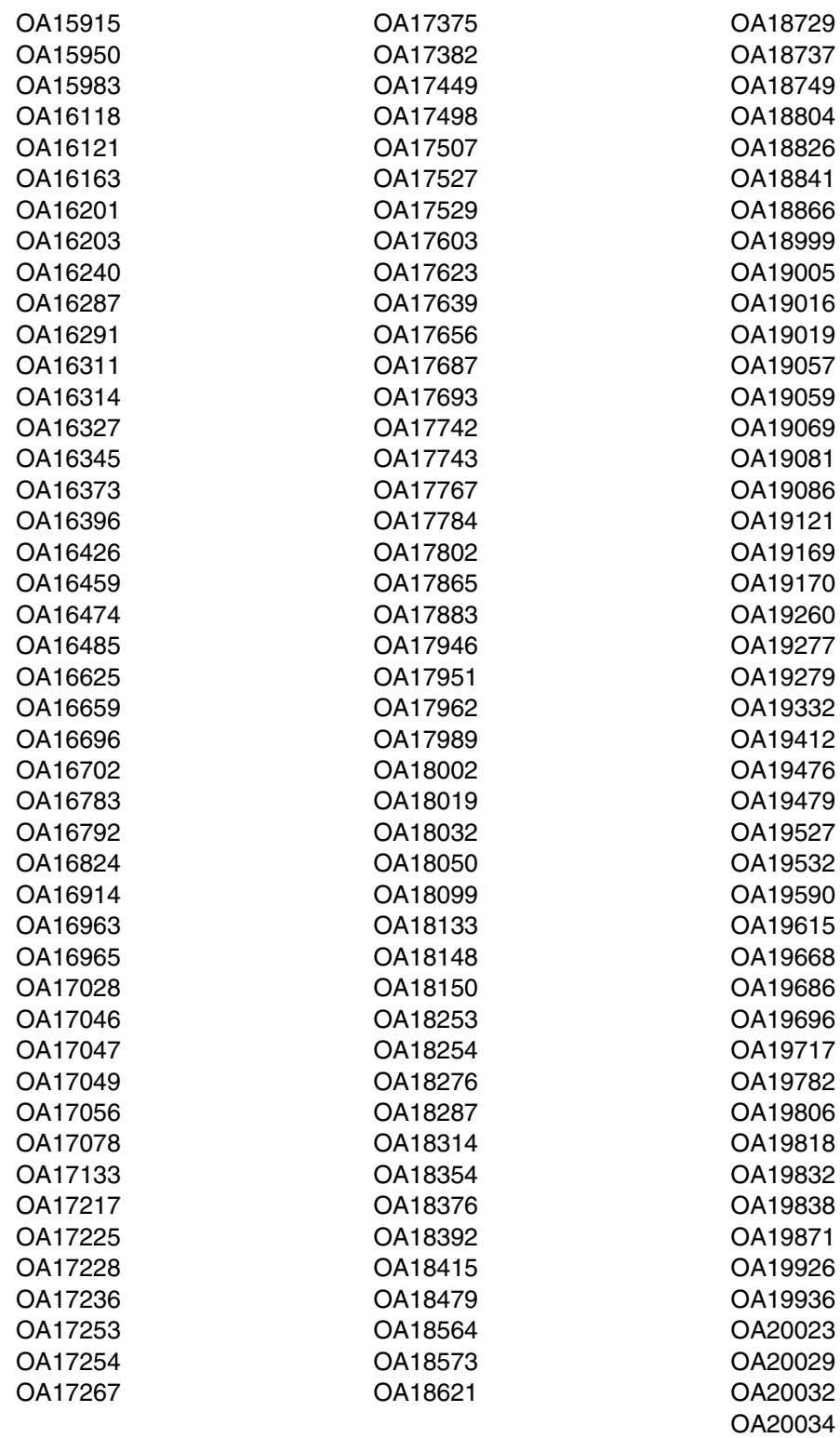

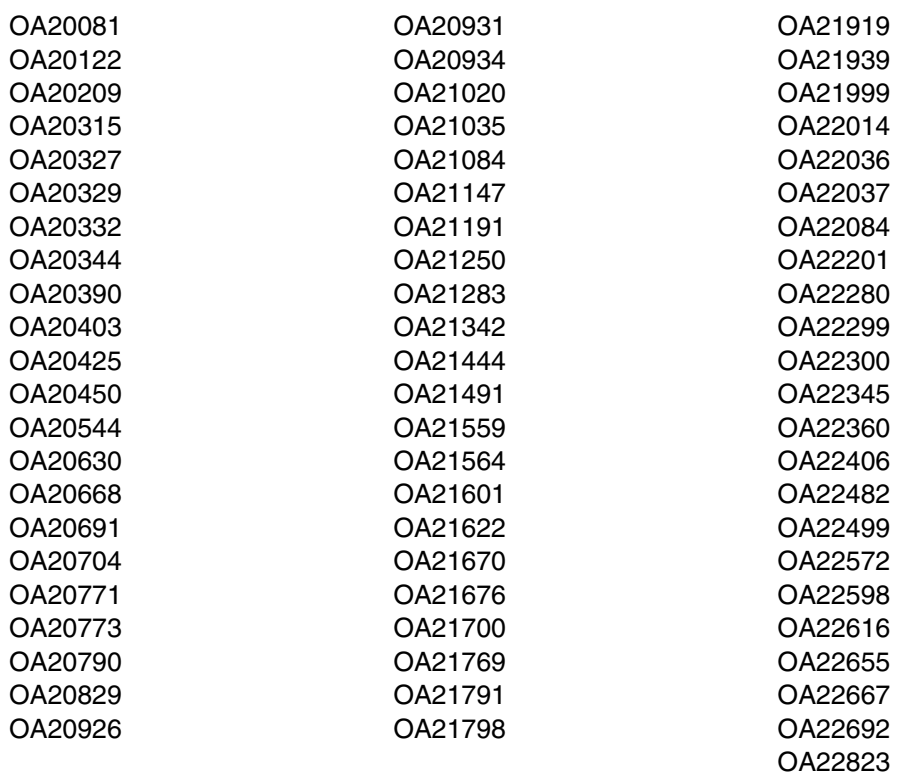

FMID JWRE32C

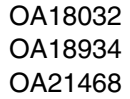

#### FMID JWRE32I

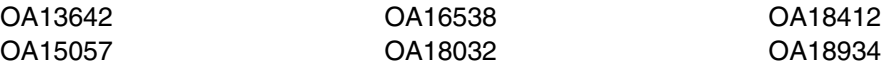

FMID JWRE321

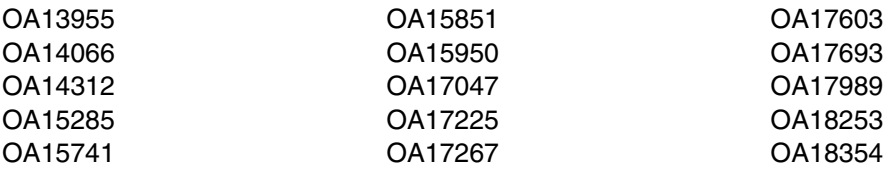

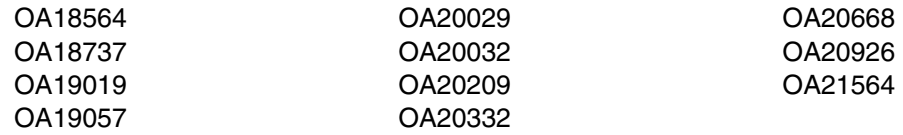

• FMID JWRE322

OA19871

FMID HKAH320

No APARs incorporated, because this is a new FMID.

### **4.2 Service Level Information**

No PTFs against this release of SA z/OS have been incorporated into the product tape.

Over time it is HIGHLY recommended that you frequently check the SA z/OS PSP bucket for HIPER and SPECIAL Attention PTFs against all FMID(s) which should be installed.

## **5.0 Installation Requirements and Considerations**

The following sections identify the system requirements for installing and activating SA z/OS. The following terminology is used:

*Driving system*: the system used to install the program.

The program may have specific operating system or product level requirements for utilizing processes such as binder or assembly utilities during the install.

*Target system*: the system on which the program is intended to run.

The program may have specific product level requirements such as needing access to another product's library for link-edits that may directly affect the elements during the install or for its basic or enhanced operation. These requirements may be mandatory or optional.

In many cases, the same system can be used as both a driving system and a target system. However, you may want to set up a clone of your system to use as a target system by making a separate IPL-able copy of the running system. The clone should include copies of all system libraries that SMP/E updates, copies of the SMP/E CSI data sets that describe the system libraries, and your PARMLIB and PROCLIB.

Some cases where two systems should be used include the following:

- When installing a new level of a product that is already installed, the new product will delete the old one. By installing onto a separate target system, you can test the new product while still keeping the old one in production.
- When installing a product that shares libraries or load modules with other products, the installation can disrupt the other products. Installing onto a test system or clone will allow you to assess these impacts without disrupting your production system.

### **5.1 Driving System Requirements**

This section describes the environment of the driving system required to install SA z/OS.

### **5.1.1 Machine Requirements**

The driving system can run in any hardware environment that supports the required software.

### **5.1.2 Programming Requirements**

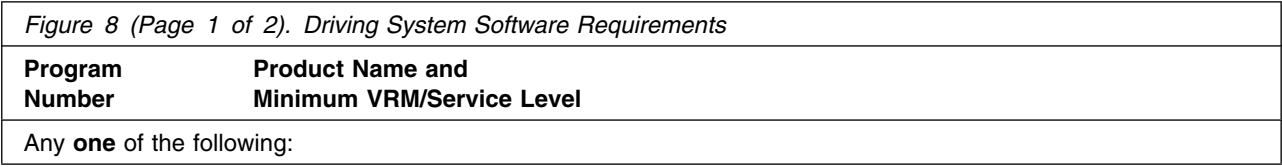

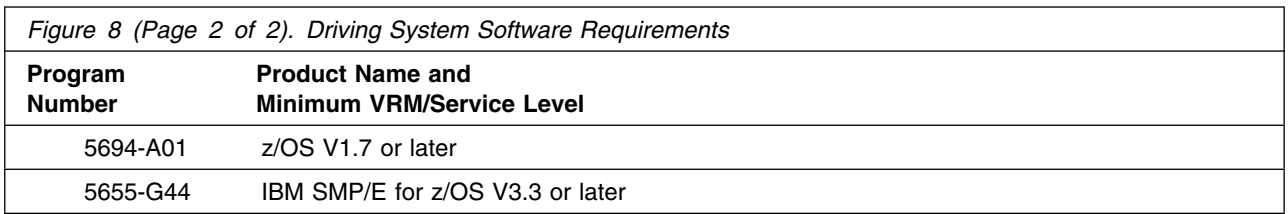

### **5.2 Target System Requirements**

This section describes the environment of the target system required to install and use SA z/OS.

SA z/OS installs in the z/OS (Z038) SREL.

### **5.2.1 Machine Requirements**

The target system can run in any hardware environment that supports the required software.

### **5.2.2 Programming Requirements**

**5.2.2.1 Installation Requisites:** An installation requisite is defined as a product that is required and **must** be present or one that is not required but **should** be present on the system for the successful installation of this product.

A mandatory installation requisite identifies products that are required, without exception, or this product **will not install** on your system. This includes products specified as PREs or REQs.

SA z/OS has no mandatory installation requisites.

A conditional installation requisite identifies products that are **not** required for successful install but may resolve such things as certain warning messages at installation time. They include products that are specified as IF REQs.

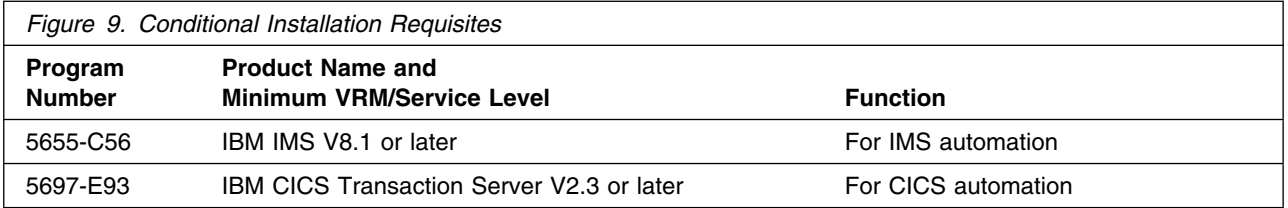

**5.2.2.2 Operational Requisites:** An operational requisite is defined as a product that is required and **must** be present or a product that is not required but **should** be present on the system in order for this product to operate all or some of its functions.

A mandatory operational requisite identifies products that are required, without exception, or this product **will not operate** its basic function unless the requisite is met. This includes products specified as PREs or REQs.

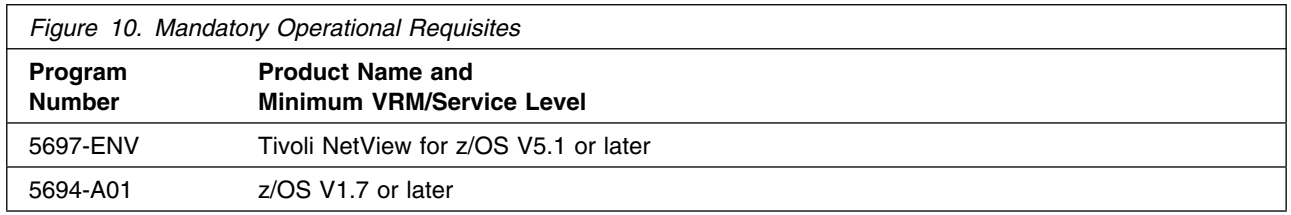

A conditional operational requisite identifies products that are **not required** for the basic function but are needed at run time for this product to utilize specific functions. They may include products specified as IF REQs.

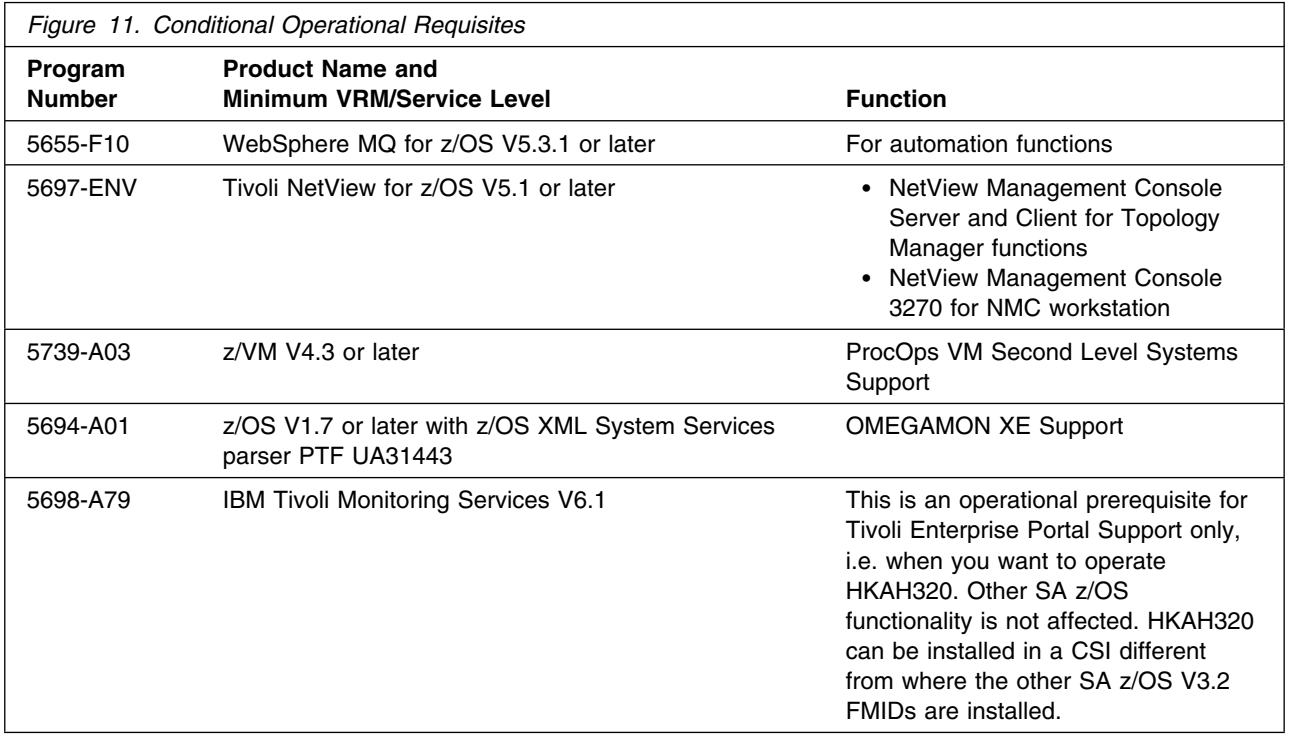

**5.2.2.3 Toleration/Coexistence Requisites:** A toleration/coexistence requisite is defined as a product that must be present on a sharing system. These systems can be other systems in a multisystem environment (not necessarily sysplex), a shared DASD environment (such as test and production), or systems that reuse the same DASD at different time intervals.

SA z/OS has no toleration/coexistence requisites.

**5.2.2.4 Incompatibility (Negative) Requisites:** A negative requisite identifies products that must *not* be installed on the same system as this product.

SA z/OS has no negative requisites.

### **5.2.3 DASD Storage Requirements**

SA z/OS libraries can reside on all supported DASD types.

Figure 12 lists the total space required for each type of library.

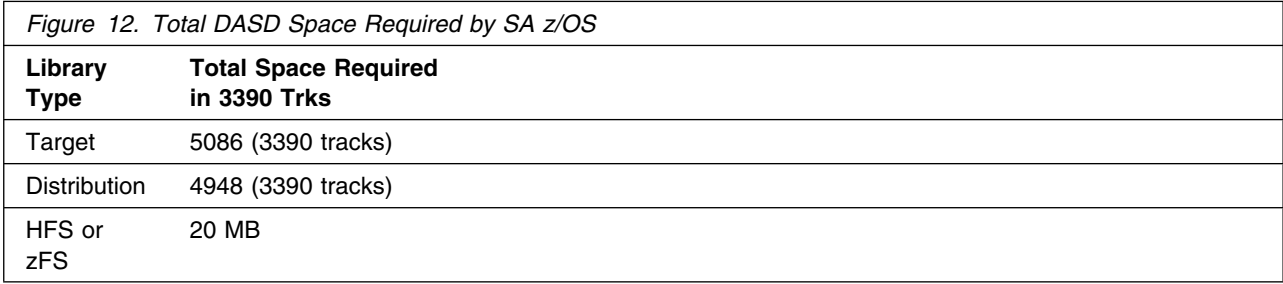

#### **Notes:**

- 1. IBM recommends use of system determined block sizes for efficient DASD utilization for all non-RECFM U data sets. For RECFM U data sets, IBM recommends a block size of 32760, which is the most efficient from a performance and DASD utilization perspective.
- 2. Abbreviations used for the data set type are:
	- **U** Unique data set, allocated by this product and used only by this product. To determine the correct storage needed for this data set, this table provides all required information; no other tables (or Program Directories) need to be referenced for the data set size.
	- **S** Shared data set, allocated by this product and used by this product and others. To determine the correct storage needed for this data set, the storage size given in this table needs to be added to other tables (perhaps in other Program Directories). If the data set already exists, it must have enough free space to accommodate the storage size given in this table.
	- **E** Existing shared data set, used by this product and others. This data set is NOT allocated by this product. To determine the correct storage needed for this data set, the storage size given in this table needs to be added to other tables (perhaps in other program directories). This

existing data set must have enough free space to accommodate the storage size given in this table.

If you currently have a previous release of this product installed in these libraries, the installation of this release will delete the old one and reclaim the space used by the old release and any service that had been installed. You can determine whether or not these libraries have enough space by deleting the old release with a dummy function, compressing the libraries, and comparing the space requirements with the free space in the libraries.

For more information on the names and sizes of the required data sets, please refer to 6.1.6, "Allocate SMP/E Target and Distribution Libraries" on page 27.

- 3. Abbreviations used for the HFS or zFS Path type are:
	- **N** New path, created by this product.
	- **X** Path created by this product, but may already exist from a previous release.
	- **P** Previously existing path, created by another product.

4. All target and distribution libraries listed have the following attributes:

- The default name of the data set may be changed.
- The default block size of the data set may be changed.
- The data set may be merged with another data set that has equivalent characteristics.
- The data set may be either a PDS or a PDSE.
- 5. All target libraries listed have the following attributes:
	- The data set may be SMS-managed.
	- It is not required for the data set to be SMS-managed.
	- It is not required for the data set to reside on the IPL volume.
	- The values in the "Member Type" column are not necessarily the actual SMP/E element types identified in the SMPMCS.
- 6. All target libraries listed which contain load modules have the following attributes:
	- The data set may be in the LPA.
	- It is not required for the data set to be in the LPA.
	- The data set may be in the LNKLST.
	- It is not required for the data set to be APF-authorized.

The following figures describe the target and distribution libraries and HFS or zFS paths required to install SA z/OS. The storage requirements of SA z/OS must be added to the storage required by other programs having data in the same library or path.

**Note:** The data in these tables should be used when determining which libraries can be merged into common data sets. In addition, since some ALIAS names may not be unique, ensure that no naming conflicts will be introduced before merging libraries.

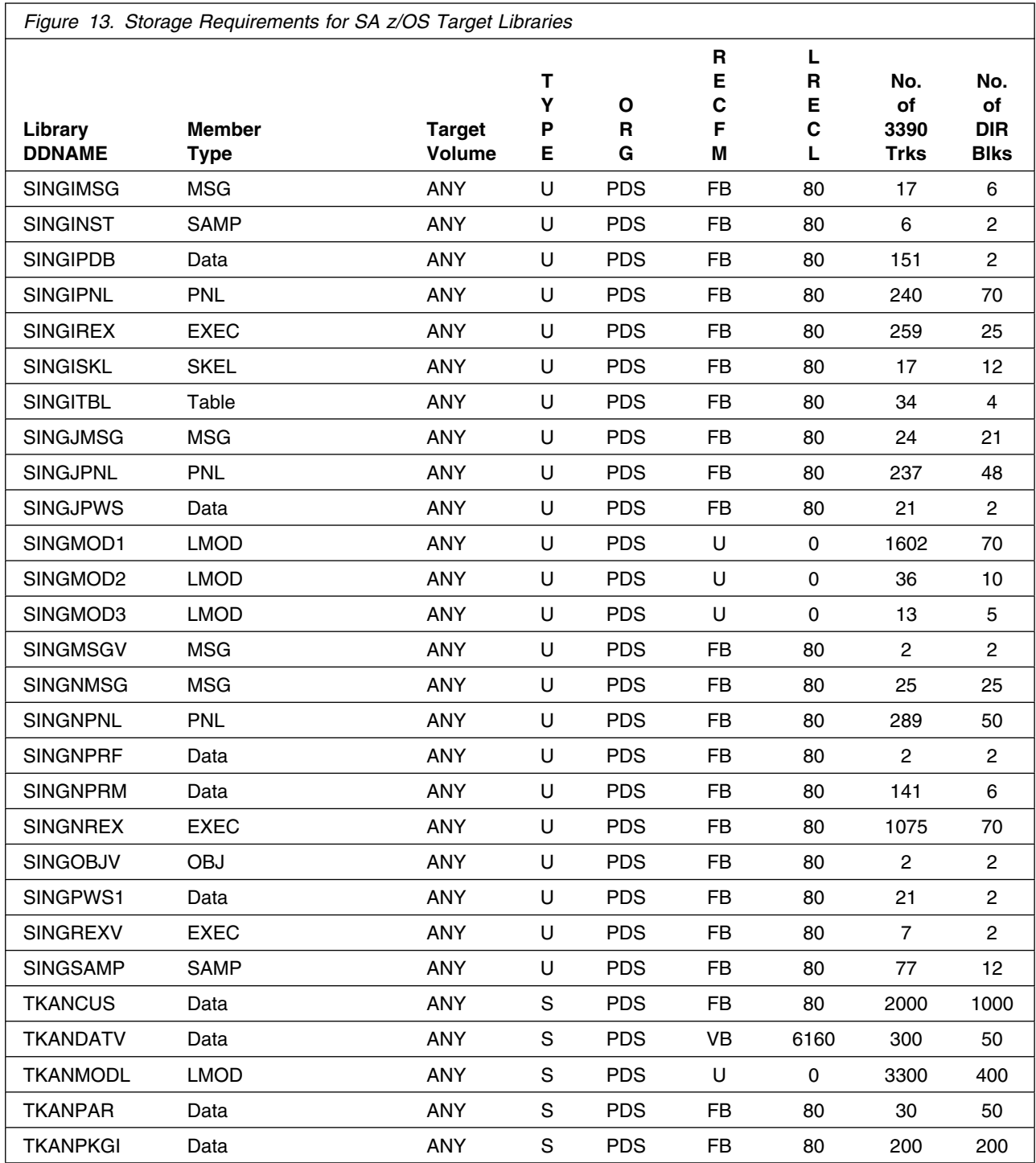

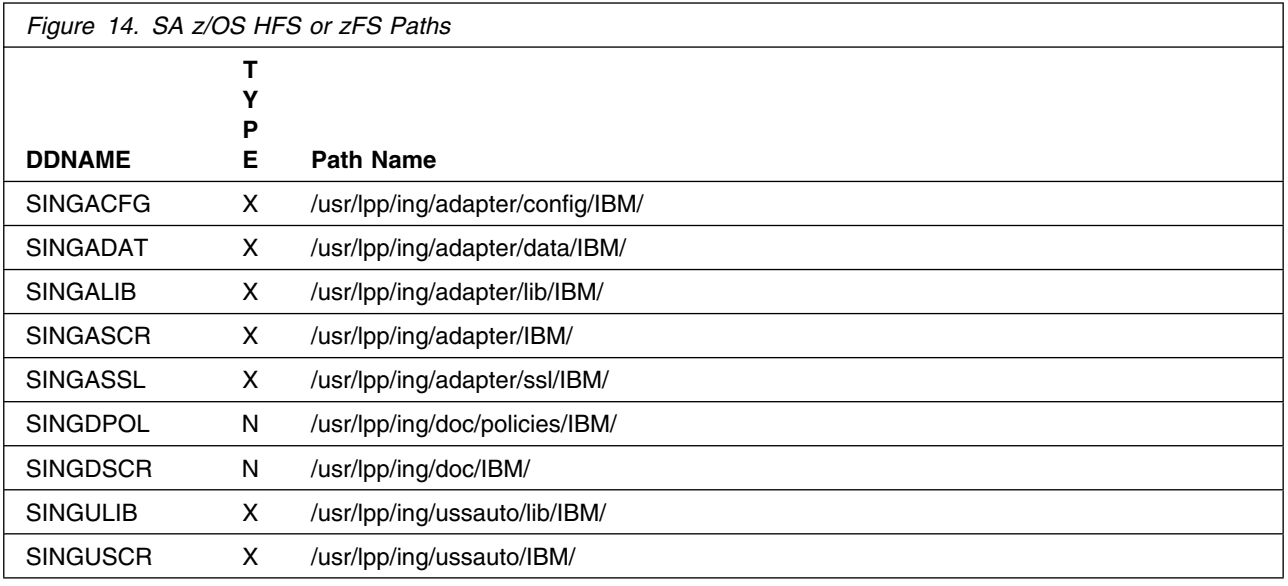

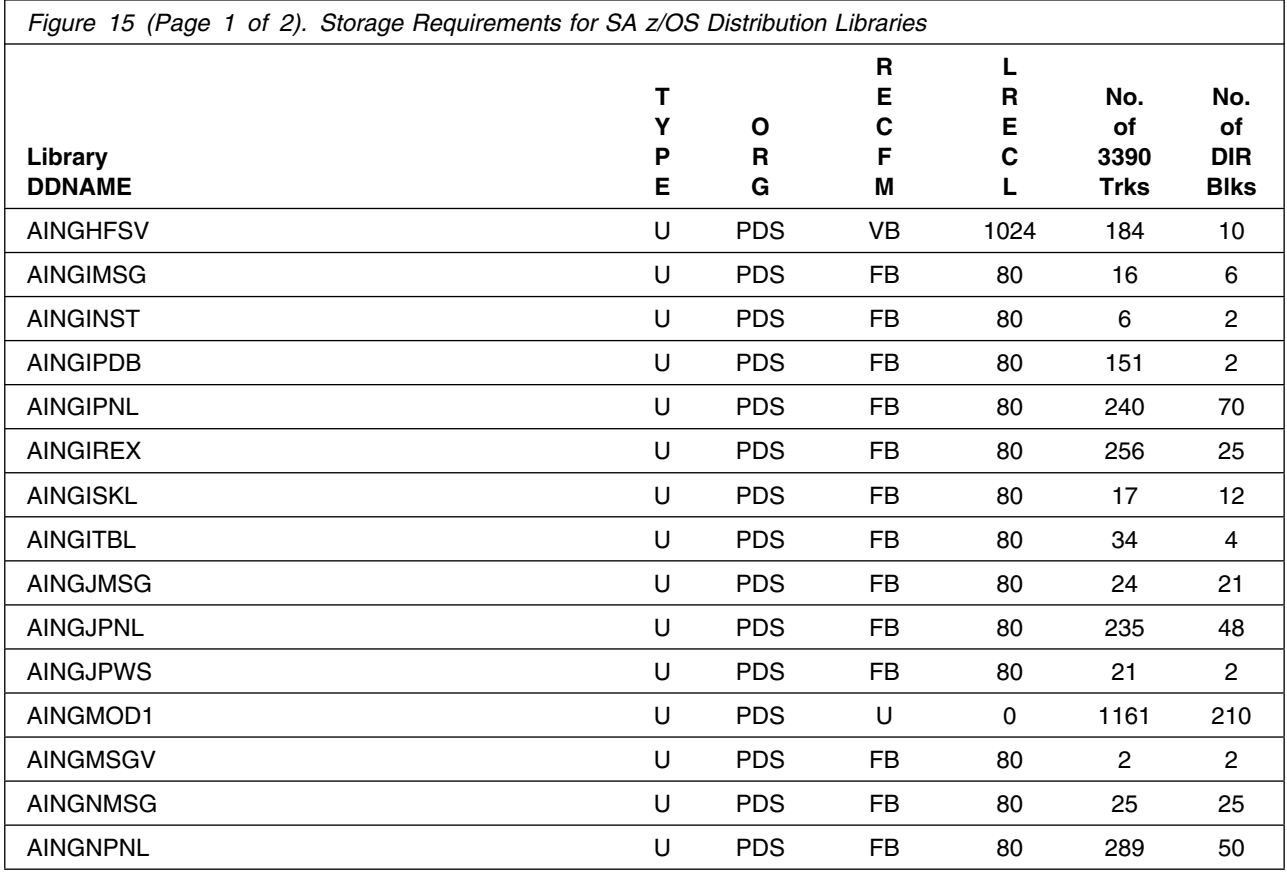

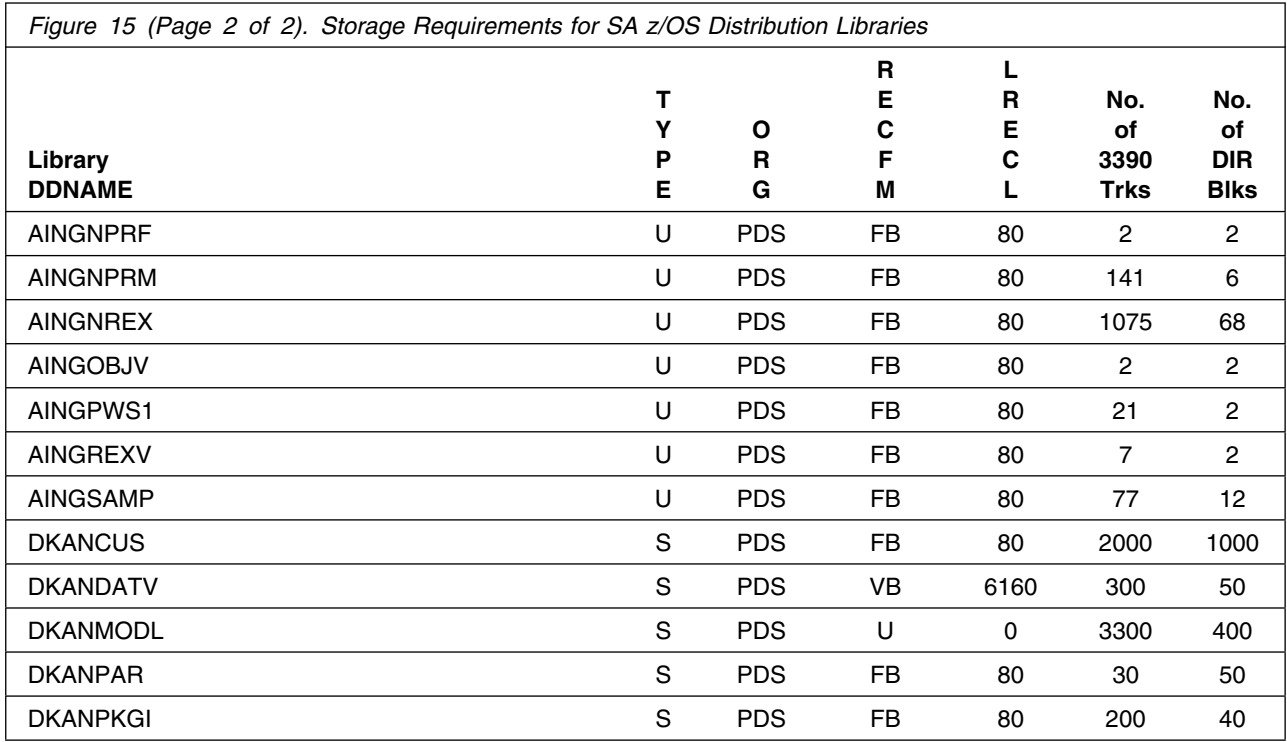

**Note:** Data sets AINGJMSG, AINGJPNL and AINGJPWS are for Japanese data only and remain empty if JWRE321 is not installed.

### **5.3 FMIDs Deleted**

Installing SA z/OS may result in the deletion of other FMIDs. To see what FMIDs will be deleted, examine the ++VER statement in the product's SMPMCS.

If you do not wish to delete these FMIDs at this time, you must install SA z/OS into separate SMP/E target and distribution zones.

**Note:** These FMIDs will not automatically be deleted from the Global Zone. Consult the SMP/E manuals for instructions on how to do this.

### **5.4 Special Considerations**

SA z/OS has no special considerations for the target system.

## **6.0 Installation Instructions**

This chapter describes the installation method and the step-by-step procedures to install and to activate the functions of SA z/OS.

Please note the following:

- If you want to install SA z/OS into its own SMP/E environment, consult the SMP/E manuals for instructions on creating and initializing the SMPCSI and the SMP/E control data sets.
- Sample jobs have been provided to help perform some or all of the installation tasks. The SMP/E jobs assume that all DDDEF entries required for SMP/E execution have been defined in the appropriate zones.
- The SMP/E dialogs may be used instead of the sample jobs to accomplish the SMP/E installation steps.

### **6.1 Installing SA z/OS**

The product tape contains SA z/OS Base Automation, SA z/OS CICS AUTO, SA z/OS IMS AUTO, SA z/OS Base Automation JPN and SA z/OS UCE.

The FMIDs are:

- HWRE320 SA z/OS Base Automation (including TWS automation)
- JWRE32C SA z/OS CICS AUTO
- JWRE32I SA z/OS IMS AUTO
- JWRE321 SA z/OS Base Automation JPN
- JWRE322 SA z/OS UCE
- HKAH320 SA z/OS TEP Support

JWRE321 needs only to be installed if you want Japanese NLS. JWRE322 needs only to be installed if you want I/O Operations upper-case English messages.

**Note:** The dependency structure of the FMIDs is as follows:

- 1. JWRE32C is dependent on HWRE320.
- 2. JWRE32I is dependent on HWRE320.
- 3. JWRE321 is dependent on HWRE320.
- 4. JWRE322 is dependent on HWRE320.

### **6.1.1 SMP/E Considerations for Installing SA z/OS**

This release of SA z/OS is installed using the SMP/E RECEIVE, APPLY, and ACCEPT commands. The SMP/E dialogs may be used to accomplish the SMP/E installation steps.

### **6.1.2 SMP/E Options Subentry Values**

The recommended values for some SMP/E CSI subentries are shown in Figure 16 on page 24. Use of values lower than these may result in failures in the installation process. DSSPACE is a subentry in the GLOBAL options entry. PEMAX is a subentry of the GENERAL entry in the GLOBAL options entry. Refer to the SMP/E manuals for instructions on updating the global zone.

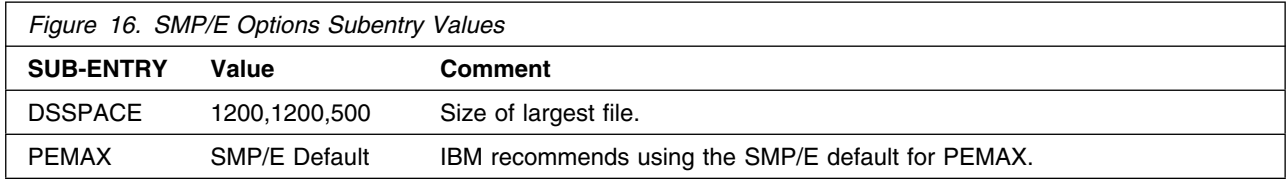

### **6.1.3 SMP/E CALLLIBS Processing**

SA z/OS uses the CALLLIBS function provided in SMP/E to resolve external references during installation. When SA z/OS is installed, ensure that DDDEFs exist for the following libraries:

For Tivoli NetView for z/OS V5.1 or later

- CNMLINK
- NVULIB

For ISPF, shipped with z/OS

SISPLOAD

For LE Libraries for PL/I, C and C++

- SCEECPP
- SCEELKED
- SCEELKEX
- SCEEOBJ
- SCEESPC
- SIBMCALL

For CICS V2.3 or later

• SDFHLOAD

For IMS V8.1 or later

• SDFSRESL

**Note:** The DDDEFs above are used only to resolve the link-edit for SA z/OS using CALLLIBS. These data sets are not updated during the installation of SA z/OS.

### **6.1.4 Sample Jobs**

*Figure 17. Sample Installation Jobs* **Job Name Job Type Description RELFILE** INGALLOC ALLOCATE Sample job to allocate target and distribution libraries IBM.HWRE320.F3

The following sample installation jobs are provided as part of the product to help you install SA z/OS:

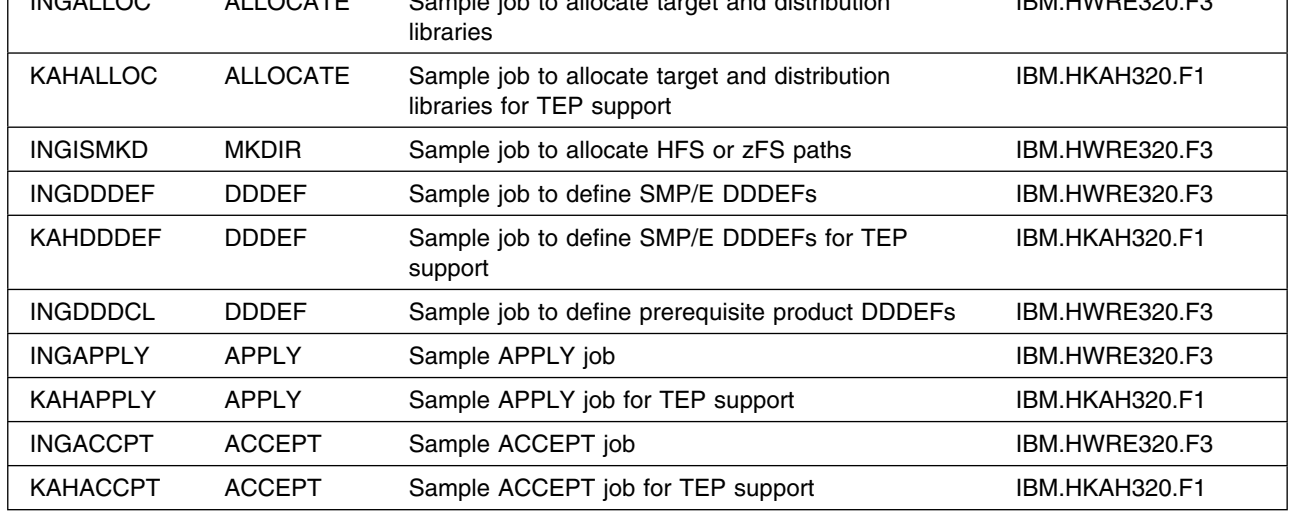

You can access the sample installation jobs by performing an SMP/E RECEIVE and then copying the jobs from the relfiles to a work data set for editing and submission. See Figure 17 to find the appropriate relfile data set.

You may also choose to copy the jobs from the tape or product files by submitting the job below. Use either the //TAPEIN or the //FILEIN DD statement, depending on your distribution medium, and comment out or delete the other statement. Add a job card and change the lowercase parameters to uppercase values to meet your site's requirements before submitting.

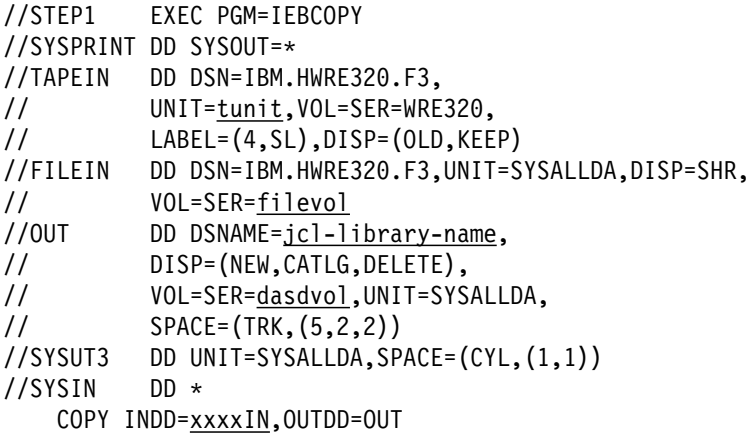

```
 SELECT MEMBER=(INGALLOC,INGISMKD,INGDDDEF)
     SELECT MEMBER=(INGDDDCL,INGAPPLY,INGACCPT)
/*
```
Respectively for the TEP Support:

```
//STEP2 EXEC PGM=IEBCOPY
//SYSPRINT DD SYSOUT=-
//TAPEIN DD DSN=IBM.HKAH320.F1,
// UNIT=tunit,VOL=SER=WRE321,
// LABEL=(12,SL),DISP=(OLD,KEEP)
//FILEIN DD DSN=IBM.HKAH320.F1,UNIT=SYSALLDA,DISP=SHR,
// VOL=SER=filevol
         DD DSNAME=jcl-library-name,
// DISP=(NEW,CATLG,DELETE),
// VOL=SER=dasdvol,UNIT=SYSALLDA,
// SPACE=(TRK,(5,2,2))
//SYSUT3 DD UNIT=SYSALLDA,SPACE=(CYL,(1,1))
//SYSIN DD -
    COPY INDD=xxxxIN,OUTDD=OUT
   SELECT MEMBER=(KAHALLOC, KAHDDDEF, KAHAPPLY, KAHACCPT)
/*
```
In the samples above, update the statements as noted below:

If using TAPEIN:

*tunit* is the unit value matching the product tape.

If using FILEIN

*filevol* is the volume serial of the DASD device where the downloaded files reside.

OUT

*jcl-library-name* is the name of the output data set where the sample jobs will be stored. *dasdvol* is the volume serial of the DASD device where the output data set will reside.

**SYSIN** 

*xxxxIN* is either TAPEIN or FILEIN depending on your input DD statement.

### **6.1.5 Perform SMP/E RECEIVE**

Having obtained SA z/OS as part of a CBPDO, use the RCVPDO job found in the CBPDO RIMLIB data set to RECEIVE the SA z/OS FMIDs as well as any service, HOLDDATA, included on the CBPDO tape. For more information, refer to the documentation included with the CBPDO.

You can also choose to edit and submit the following sample job to perform the SMP/E RECEIVE for SA z/OS.

Replace *smpe.global.csi* and *tape* below with a value appropriate for your system. Add job card as necessary and update SMPCSI with the appropriate data set.

```
//JOB1 JOB ...
//RECEIV0 EXEC PGM=GIMSMP, REGION=4096K
//SMPCSI DD DSN=smpe.global.csi,DISP=SHR
//SMPPTFIN DD DSN=SMPMCS,DISP=(OLD,KEEP),
// VOL=SER=WRE320,LABEL=(1,SL),
// UNIT=(tunit,,DEFER)
//SMPHOLD DD DUMMY
//SMPCNTL DD * SET BOUNDARY(GLOBAL).
  RECEIVE S(HWRE320) .
/*
//RECEIV1 EXEC PGM=GIMSMP,REGION=496K
//SMPCSI DD DSN=smpe.global.csi,DISP=SHR
//SMPPTFIN DD DSN=SMPMCS,DISP=(OLD,KEEP),
// VOL=SER=WRE321,LABEL=(1,SL),
// UNIT=(tunit,,DEFER)
//SMPHOLD DD DUMMY
//SMPCNTL DD * SET BOUNDARY(GLOBAL).
  RECEIVE S(JWRE32C,JWRE32I,JWRE321,JWRE322) .
/*
```
Respectively for the TEP Support:

 It is recommended to install the TEP support into the same CSI as SA z/OS. Otherwise specify the CSI of the TEP installation.

```
//JOB2 JOB ...
//RECEIVE EXEC PGM=GIMSMP,REGION=496K
          DD DSN=smpe.itm.csi,DISP=SHR
//SMPPTFIN DD DSN=SMPMCS,DISP=(OLD,KEEP),
// VOL=SER=WRE321,LABEL=(1,SL),
// UNIT=(tunit,,DEFER)
//SMPHOLD DD DUMMY
//SMPCNTL DD * SET BOUNDARY(GLOBAL).
  RECEIVE S(HKAH320).
/*
```
**Expected Return Codes and Messages:** 0.

### **6.1.6 Allocate SMP/E Target and Distribution Libraries**

1. Edit and submit sample job INGALLOC to allocate the SMP/E target and distribution libraries for SA z/OS. Consult the instructions in the sample job for more information.

#### **Expected Return Codes and Messages:** 0.

2. Edit and submit sample job KAHALLOC to allocate the SMP/E target and distribution libraries for SA z/OS TEP Support. Consult the instructions in the sample job for more information.

#### **Expected Return Codes and Messages:** 0.

### **6.1.7 Allocate HFS or zFS Paths**

The target system HFS or zFS data set must be mounted on the driving system when running the sample INGISMKD job since the job will create paths in the HFS or zFS.

Before running the sample job to create the paths in the file system, you must ensure that OMVS is active on the driving system, and that the target system's HFS or zFS file system is mounted to the driving system. zFS must be active on the driving system if you are installing SA z/OS into a file system that is zFS.

If you plan to install SA z/OS into a new HFS or zFS file system, you must create the mountpoint and mount the new file system to the driving system. For SA z/OS, the recommended mountpoint is: /usr/lpp/ing

Edit and submit sample job INGISMKD to allocate the HFS or zFS paths for SA z/OS. Consult the instructions in the sample job for more information.

If you create a new HFS or zFS for this product, you should consider updating the BPXPRMxx PARMLIB member to mount the new file system at IPL time. This may be helpful if an IPL occurs before the installation is complete.

#### **Expected Return Codes and Messages:** 0.

### **6.1.8 Create DDDEF Entries**

1. Edit and submit sample job INGDDDEF to create DDDEF entries for the SMP/E target and distribution libraries for SA z/OS. Consult the instructions in the sample job for more information.

**Expected Return Codes and Messages:** This job should complete with a return code 0. However, if some or all of these DDDEF entries already exist, then the job will complete with a return code 8. You will have to examine the output and determine whether or not the existing entries should be replaced. You can change the 'ADD' to 'REP' in this job to replace existing entries.

2. Job INGDDDCL defines the DDDEFs, for the SA z/OS prerequisite product libraries, to SMP/E. These DDDEFs are used by the SMP/E CALLLIB function during installation.

Edit sample job INGDDDCL. Consult the instructions in the sample job for more information and submit sample job INGDDDCL.

If the prerequisite products are installed in the same SMP/E CSI zones as SA z/OS, the DDDEFs may already be defined. Edit the job to comment out the libraries that are already defined.

**Expected Return Codes and Messages:** INGDDDCL will complete with message GIM35601E and a return code of 8 if a DDDEF entry already exists. Otherwise, INGDDDCL should complete with a return code of 0.

3. Edit and submit sample job KAHDDDEF to create DDDEF entries for the SMP/E target and distribution libraries for SA z/OS TEP Support. Consult the instructions in the sample job for more information.

**Expected Return Codes and Messages:** This job should complete with a return code 0.

### **6.1.9 Perform SMP/E APPLY**

1. Ensure you have the latest Enhanced HOLDDATA, then edit and submit sample job INGAPPLY to perform an SMP/E APPLY CHECK for SA z/OS, respectively KAHAPPLY to perform an SMP/E APPLY CHECK for TEP support. Consult the instructions in the sample job for more information.

At this point you must decide which format of SA z/OS I/O Operations operator console messages you want to use.

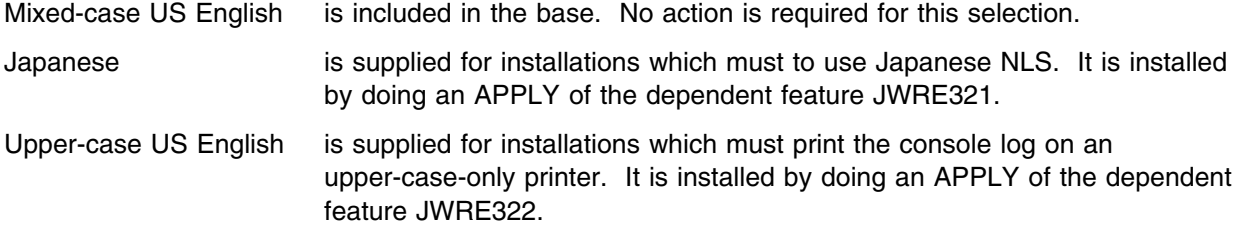

To receive the full benefit of the SMP/E Causer SYSMOD Summary Report, do *not* bypass the following on the APPLY CHECK: PRE, ID, REQ, and IFREQ. This is because the SMP/E root cause analysis identifies the cause only of **ERRORS** and not of **WARNINGS** (SYSMODs that are bypassed are treated as warnings, not errors, by SMP/E).

Enhanced HOLDDATA introduces ERROR HOLDs against FMIDs for HIPER APARs. Prior to installing, you should ensure you have the latest Enhanced HOLDDATA (available at url http://service.software.ibm.com/holdata/390holddata.html). The FMID(s) should be installed regardless of the status of unresolved HIPERs, however, the software should not be deployed until the unresolved HIPERs have been analyzed to determine applicability.

To receive the full benefit of the SMP/E Causer SYSMOD Summary Report, do *not* bypass the following on the APPLY CHECK: PRE, ID, REQ, and IFREQ. This is because the SMP/E root cause analysis identifies the cause only of **ERRORS** and not of **WARNINGS** (SYSMODs that are bypassed are treated as warnings, not errors, by SMP/E).

There are two methods to complete an FMID installation where ++HOLDs for HIPERs exist for the FMID(s) being installed:

a. To ensure that all recommended and critical service is installed with the FMID(s), add the SOURCEIDs of PRP, HIPER, and RSU\* to the APPLY command. There may be PE or HIPER APARs that do not have resolving PTFs available yet. You need to analyze the symptom flags to determine if you want to BYPASS the specific ERROR HOLDs and continue the FMID installation.

```
APPLY S(fmid,fmid,...)
FORFMID(fmid,fmid,...)
SOWRCEID(PRP, HIPER, RSU*,...)GROUPEXTEND .
```
This method requires more initial research, but will provide resolution for all HIPERs that have fixes available and are not in a PE chain. There may still be unresolved PEs or HIPERs that will require the use of BYPASS.

b. To install the FMID(s) as it would have been installed prior to Enhanced HOLDDATA, you can add a BYPASS(HOLDCLASS(HIPER)) operand to the APPLY command. This will allow the FMID to be installed even though there are HIPER ERROR HOLDs against it. Note that not all ERROR HOLDs were bypassed, only the HIPER ERROR HOLDs. After the FMID(s) are installed, the SMP/E REPORT ERRSYSMODS command should be run to identify any missing HIPER maintenance.

```
APPLY S(fmid,fmid,...)
FORFMID(fmid,fmid,...)
SOURCEID(RSU*)
GROUPEXTEND
BYPASS(HOLDCLASS(HIPER)) .
  ..any other parameters documented in the program directory
```
This method is the quicker of the two, but requires subsequent review of the REPORT ERRSYSMODS to investigate any HIPERs.

If you bypass any HOLDs during the installation of the FMID(s) because fixing PTFs were not yet available you can use the APAR Status Tracking (AST) function of ServiceLink or the APAR Tracking function of ResourceLink to be notified when the fixing PTF is available.

2. After you have taken any actions indicated by the APPLY CHECK, remove the CHECK operand and run the job again to perform the APPLY.

**Note:** The GROUPEXTEND operand indicates that SMP/E apply all requisite SYSMODs. The requisite SYSMODS might be applicable to other functions.

**Expected Return Codes and Messages from APPLY CHECK:** You will receive a return code of 0 if this job runs correctly.

**Expected Return Codes and Messages from APPLY (INGAPPLY):** 0 or 4.

INGAPPLY may complete with messages GIM23903W or GIM23913W (depending on system setup), IEW2646W, IEW2651W, IEW2454W, and a return code 4.

Be aware that SA z/OS utilizes the SMP/E CALLLIB function. Basically two Link Edits are done. The first Link Edit will have UNRESOLVED REFERENCES. These REFERENCES will be resolved during the second Link Edit.

**Note:** If both, the FMID HWRE320 and the dependent feature JWRE322 are applied together, 'NOT SEL' messages will be received for HWRE320 CSECTs that are also in the feature FMID and can be ignored.

**Expected Return Codes and Messages from APPLY (KAHAPPLY):** 0.

### **6.1.10 Perform SMP/E ACCEPT**

Edit and submit sample job INGACCPT to perform an SMP/E ACCEPT CHECK for SA z/OS, respectively KAHACCPT to perform an SMP/E ACCEPT CHECK for TEP support. Consult the instructions in the sample job for more information.

To receive the full benefit of the SMP/E Causer SYSMOD Summary Report, do *not* bypass the following

on the ACCEPT CHECK: PRE, ID, REQ, and IFREQ. This is because the SMP/E root cause analysis identifies the cause only of **ERRORS** and not of **WARNINGS** (SYSMODs that are bypassed are treated as warnings, not errors, by SMP/E).

Before using SMP/E to load new distribution libraries, it is recommended that you set the ACCJCLIN indicator in the distribution zone. This will cause entries produced from JCLIN to be saved in the distribution zone whenever a SYSMOD containing inline JCLIN is ACCEPTed. For more information on the ACCJCLIN indicator, see the description of inline JCLIN in the SMP/E manuals.

Once you have taken any actions indicated by the ACCEPT CHECK, remove the CHECK operand and run the job again to perform the ACCEPT.

**Note:** The GROUPEXTEND operand indicates that SMP/E accept all requisite SYSMODs. The requisite SYSMODS might be applicable to other functions.

#### **Expected Return Codes and Messages from ACCEPT CHECK:** 0.

If PTFs containing replacement modules are being ACCEPTed, SMP/E ACCEPT processing will link-edit/bind the modules into the distribution libraries. During this processing, the Linkage Editor or Binder may issue messages documenting unresolved external references, resulting in a return code of 4 from the ACCEPT step. These messages can be ignored, because the distribution libraries are not executable and the unresolved external references will not affect the executable system libraries.

#### **Expected Return Codes and Messages from ACCEPT:** 0.

**Note:** If both, the FMID HWRE320 and the dependent feature JWRE322 are accepted together, 'NOT SEL' messages will be received for HWRE320 CSECTs that are also in the feature FMID and can be ignored.

### **6.2 Activating SA z/OS**

SA z/OS is fully operational once the SMP/E installation is complete. No further customization is required to activate this function.

The publication *IBM Tivoli System Automation for z/OS Planning and Installation, SC33-8261* contains the step-by-step procedures to activate the functions of SA z/OS.

The publication *Monitoring Agent Configuration and User's Guide, SC33-8337* contains the step-by-step procedures to activate the System Automation for z/OS Tivoli Enterprise Portal Agent.

### **6.2.1 HFS or zFS Execution**

If you choose to have the HFS or zFS in which you have installed SA z/OS mounted in read-only mode during execution, then no further tasks are required to accomplish this.

## **Appendix A. Notices**

References in this document to IBM products, programs, or services do not imply that IBM intends to make these available in all countries in which IBM operates. Any reference to an IBM product, program, or service is not intended to state or imply that only IBM's product, program, or service may be used. Any functionally equivalent product, program, or service that does not infringe on any of IBM's intellectual property rights may be used instead of the IBM product, program, or service. Evaluation and verification of operation in conjunction with other products, except those expressly designated by IBM, is the user's responsibility.

APAR numbers are provided in this document to assist in locating PTFs that may be required. Ongoing problem reporting may result in additional APARs being created. Therefore, the APAR lists in this document may not be complete. To obtain current service recommendations and to identify current product service requirements, always contact the IBM Customer Support Center or use S/390 SoftwareXcel to obtain the current "PSP Bucket".

IBM may have patents or pending patent applications covering subject matter in this document. The furnishing of this document does not give you any license to these patents. You can send license inquiries, in writing, to the

IBM Director of Licensing IBM Corporation North Castle Drive Armonk, New York 10504-1785 USA

For online versions of this book, we authorize you to:

- Copy, modify, and print the documentation contained on the media, for use within your enterprise, provided you reproduce the copyright notice, all warning statements, and other required statements on each copy or partial copy.
- Transfer the original unaltered copy of the documentation when you transfer the related IBM product (which may be either machines you own, or programs, if the program's license terms permit a transfer). You must, at the same time, destroy all other copies of the documentation.

You are responsible for payment of any taxes, including personal property taxes, resulting from this authorization.

THERE ARE NO WARRANTIES, EXPRESS OR IMPLIED, INCLUDING THE WARRANTIES OF MERCHANTABILITY AND FITNESS FOR A PARTICULAR PURPOSE.

Some jurisdictions do not allow the exclusion of implied warranties, so the above exclusion may not apply to you.

Your failure to comply with the terms above terminates this authorization. Upon termination, you must destroy your machine readable documentation.

### **A.1 Trademarks**

The following terms are trademarks of the IBM Corporation in the United States or other countries or both:

DB2® CICS® GDPS® IBM® IMS MQSeries® MVS OS/390® Parallel Sysplex® ResourceLink RETAIN®

SystemPac® WebSphere® z/OS® z/OS XML® z/VM®

The following terms are trademarks of Tivoli Systems Inc. in the United States or other countries or both:

Tivoli® Tivoli Enterprise NetView®

The following terms are trademarks of other companies as follows:

SAP® SAP<br>UNIX® The The Open Group

## **Reader's Comments**

#### **Program Directory for IBM Tivoli System Automation for z/OS, December 2007**

You may use this form to comment about this document, its organization, or subject matter with the understanding that IBM may use or distribute whatever information you supply in any way it believes appropriate without incurring any obligation to you.

For each of the topics below please indicate your satisfaction level by circling your choice from the rating scale. If a statement does not apply, please circle N.

 $-$  Rating Scale  $-$ 

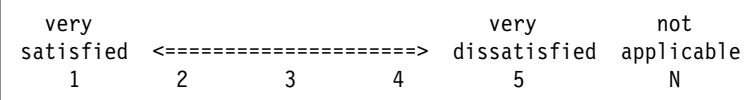

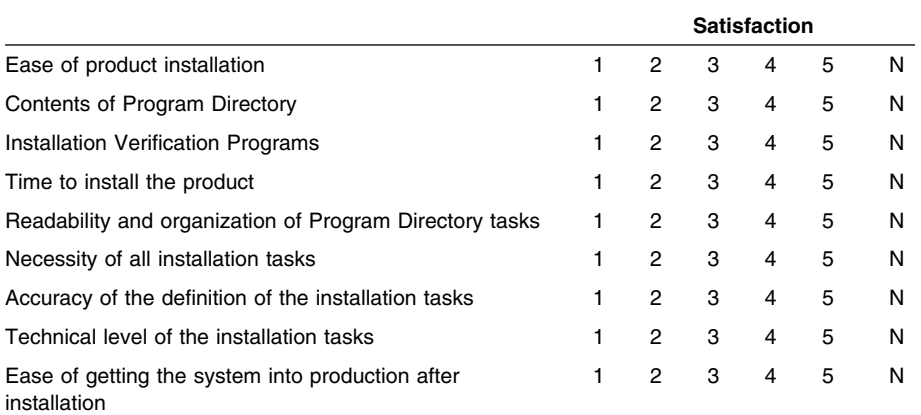

How did you order this product?

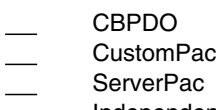

- Independent
- **Other**

Is this the first time your organization has installed this product?

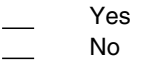

Were the people who did the installation experienced with the installation of  $z/OS$  products?

Yes

No

If yes, how many years? \_\_

If you have any comments to make about your ratings above, or any other aspect of the product installation, please list them below:

Please provide the following contact information:

Name and Job Title

**Organization** 

Address

Telephone

Thank you for your participation.

Please send the completed form to (or give to your IBM representative who will forward it to the IBM Tivoli System Automation for z/OS Development group):

IBM Deutschland Entwicklung GmbH Tivoli System Automation Technology Department 3160 Schoenaicher Strasse 220 D-71032 Boeblingen **Germany** FAX Number: +49 (0)7031-16-4240 E-Mail: schuppen@de.ibm.com

**38** SA z/OS Program Directory

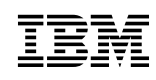

Printed in U.S.A.

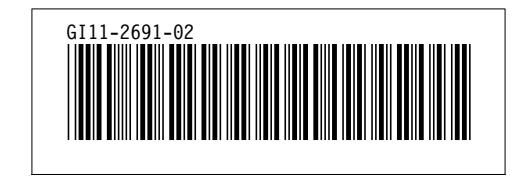